# Hochschule für angewandte Wissenschaft und Kunst HAWK Hildesheim

Projektdokumentation

# Herstellung von dreidimensionalen Verformungen mit Flächenanschluss

BHV-02 CAD- CAM- Praxisprojekt WiSe 2023/2024

> Dozenten: Dipl.-Ing Norbert Linda B.Eng. Arvid Schneck

Theodor Hermes, 827193, 5. Semester Niclas Sell, 846019, 5. Semester

# Inhalt

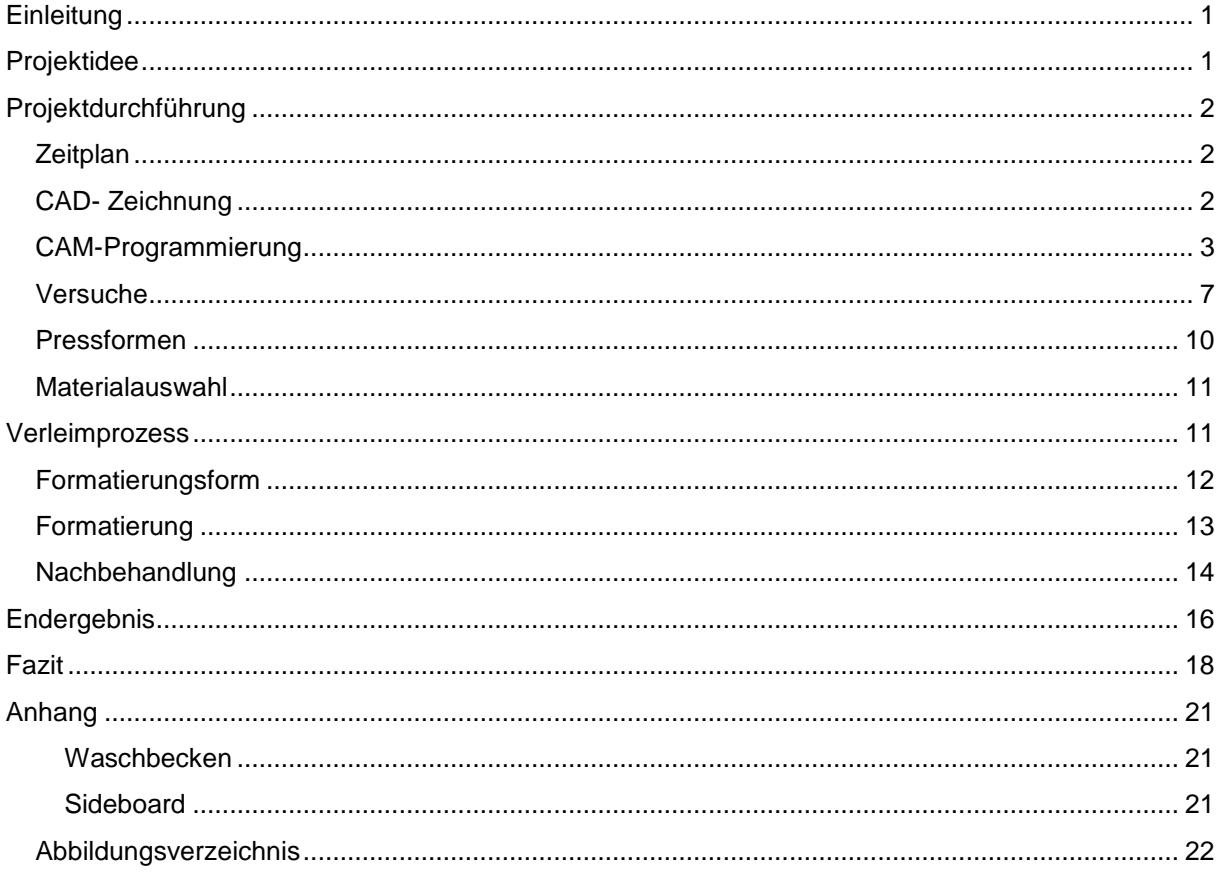

# <span id="page-2-0"></span>Einleitung

Die Aufgabe des Moduls BHV-02 CAD- CAM- Praxisprojekt bestand darin, die Planung, Konstruktion, Herstellung und Montage von einem Möbel durchzuführen. Dabei sollte das Möbelstück mithilfe von den CNC-Maschinen des "Labors für Bearbeitungstechnik" gefertigt werden. Des Weiteren soll für die Herstellung des Möbels mindestens eine Bearbeitung nötig sein, bei der alle fünf Achsen der CNC-Maschine genutzt werden. Zur Erstellung der Zeichnungen wurde SolidWorks verwendet und zur Erstellung der Bearbeitung wurde AlphaCAM verwendet. Zu beiden Programmen wurden zu Beginn des Semesters Vorlesungen gehalten.

Diese Dokumentation beschreibt die Planung, Konstruktion und Herstellung von einem Waschbecken und einem Sideboard. Wobei das Hauptthema unserer Gruppenarbeit Dreidimensionale Rundungen mit Flächenanschluss ist. Diese Aufgabe haben wir versucht, auf Möbel anzuwenden.

# <span id="page-2-1"></span>Projektidee

#### Waschbecken Theodor Hermes

Um ein passendes Thema für unsere Projektarbeit zu finden, habe ich mir Gegenstände angeschaut, die in der Regel nicht aus Holz bestehen. Außerdem war es mir wichtig, auch etwas zu produzieren, was ich auch wirklich benutzen kann. So kam ich schnell darauf ein Waschbecken zu produzieren. Ein Waschbecken aus Holz verbindet eine dreidimensionale Form und einen hohen Anspruch an die Oberfläche. Die Grundform des Waschbeckens ist elliptisch und sollte möglichst grazil sein. Das Waschbecken soll nicht aus einem massiven Block gefräst werden, sondern aus Furnieren gepresst werden. Ein Sockel unterhalb stabilisiert das Waschbecken.

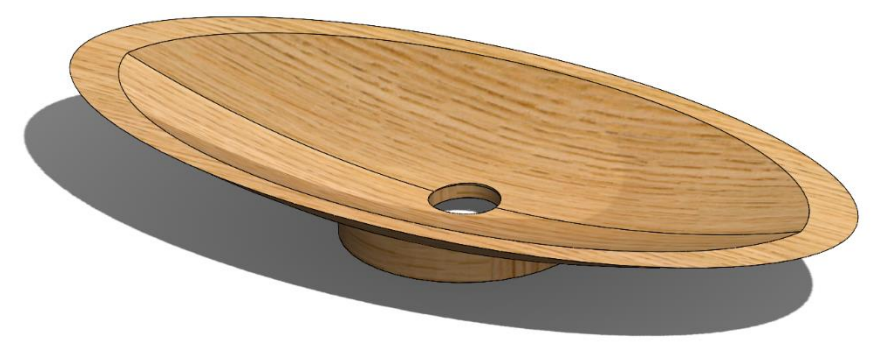

*Abbildung 1: Vorentwurf Waschbecken, eigene Darstellung, Solidworks*

#### Sideboard Niclas Sell

Da ich in meiner Wohnung immer eine Schlüsselschale für Schlüssel, Kopfhörer, Feuerzeug und Portemonnaie vor der Tür stehen habe, wollte ich diese gerne gegen ein ansprechendes Kleinmöbel ersetzen. So entstand die Idee eines Regalbrettes mit integrierter Schlüsselschale. Die freischwebende Konstruktion sorgt für flexibles Anbringen in engen Fluren und der Bogen darunter verhindert das Kippen des Regalbrettes. Auch das Sideboard wird aus Furnieren gepresst. Eine Leiste aus Vollholz unterhalb des Regalbrettes dient als Aufhängung.

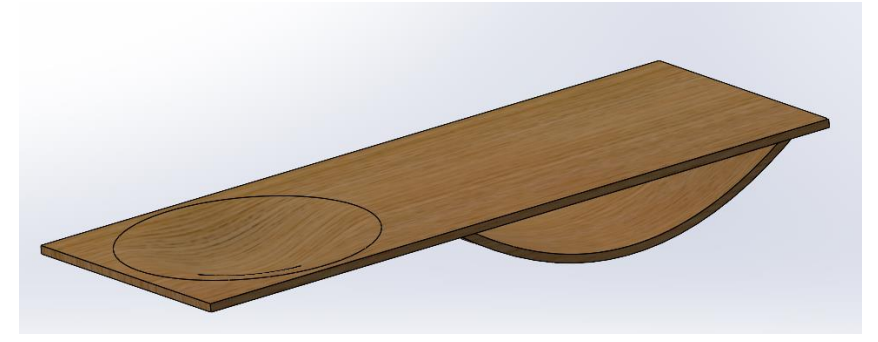

# <span id="page-3-0"></span>Projektdurchführung

# <span id="page-3-1"></span>Zeitplan

Um einen geregelten Ablauf so wie das Erreichen des Ziels zu gewährleisten, haben wir uns nach der Erstellung unserer Produktidee damit befasst, einen Zeitplan für das Projekt aufzustellen. Mithilfe dieses Zeitplans können wir den tatsächlichen Stand (Ist-Zustand) mit dem geplanten Stand (Soll-Zustand) vergleichen und so die Projektplanung gegebenenfalls anpassen.

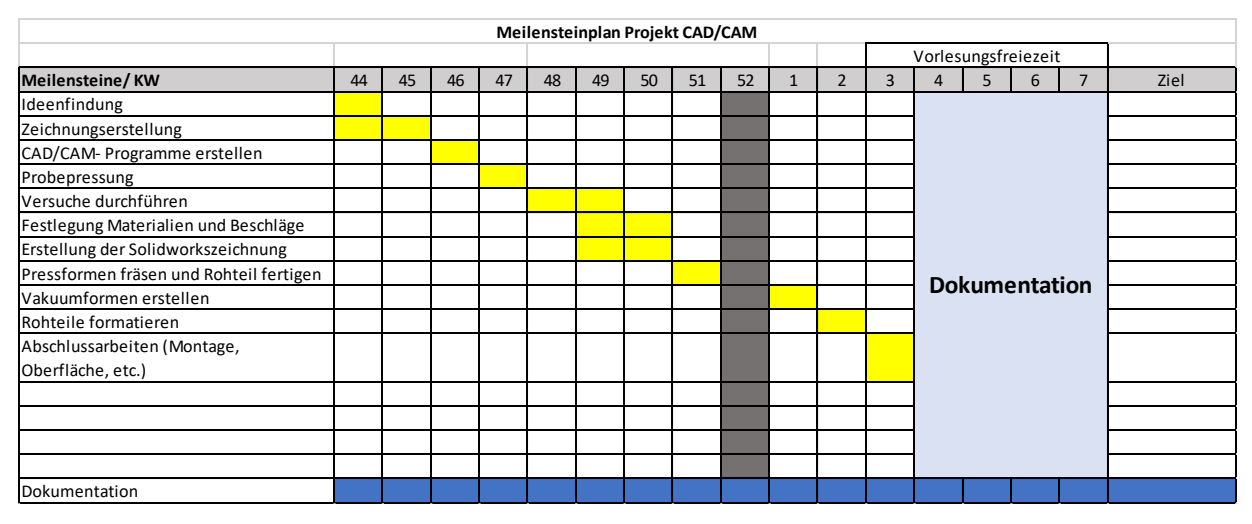

<span id="page-3-3"></span>*Abbildung 2: Meilensteinplan Waschbecken, eigene Darstellung, MS Excel*

# <span id="page-3-2"></span>CAD- Zeichnung

Bei der Erstellung der Zeichnungen haben wir das Programm SolidWorks genutzt. SolidWorks ist ein parametrisiertes 3D- Zeichen Programm.

#### Waschbecken

Bei der Zeichnung des Waschbeckens wurde zunächst eine Gesamtellipse gezeichnet und anschließend aufgetrennt. Hierbei wurde eine Ellipse mit sehr großen Radien gewählt. So konnte eine Grundform entstehen, die es ermöglicht, das Waschbecken praktisch zu nutzen und zugleich dafür sorgten, dass die aufsteigenden Seiten möglichst flach sind, um ein möglichste Fließendes Bild zu erzeugen. Die Form findet einen fließenden Abschluss in einem 20 mm breiten Kranz, der um die Ellipse läuft und durch eine 10 mm starke Abrundung geschwungen anschließt. Die Maße des Waschbeckens betragen 638 mm in der Länge, 346 mm in der Breite und 86 mm in der Tiefe. Das Innenmaß des Waschbeckens beträgt 75 mm in der Tiefe und die Materialstärke ist ≈10 mm.

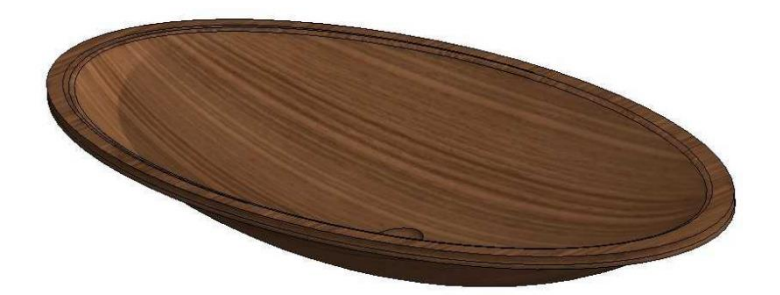

*Abbildung 3: Rendering Waschbecken, eigene Darstellung, Solidworks*

Für die Form der Schale wurde zunächst ein Spline von 100 mm Länge und 25 mm Tiefe erstellt. Dieser wurde dann um eine vertikale Achse im unteren Endpunkt rotiert, sodass eine schalenförmige Oberfläche entsteht. Durch das Auftragen einer Wandstärke entsteht dann der Volumenkörper. Um die Schale wurde dann ein Rechteck gezeichnet, welches ebenfalls durch eine aufgetragene Wandstärke zu einem Volumenkörper wird. Die Maße des Rechteckes entsprechen dem Goldenen Schnitt, ausgehend von dem Durchmesser der Schale. Die Wandstärken wurden an ein Vielfaches der Furnierstärke angepasst und beträgt 8,4 mm. Durch den Befehl "Schneiden" wurden die Volumenkörper verbunden. Der Bogen entstand ebenfalls aus einem Spline, welcher zu einer Oberfläche wurde, welche dann durch das Auftragen einer Wandstärke zum Volumenkörper wurde. Um in den Bogen einen Ausschnitt für die Aufhängung zu bekommen, wurde eine entsprechende Geometrie in der Mitte des Sideboards gezeichnet. Durch den Befehl "linear ausgetragener Schnitt" entstand der Ausschnitt im Bogen. Damit die Aufhängung in den Bogen passt, wurde besagte Geometrie mit einem "linear ausgetragenen Aufsatz bis Körper" versehen. Dieser Aufsatz wurde dann noch gespiegelt. Die Pressformen wurden ebenfalls mit einem "linear ausgetragenen Aufsatz bis Körper" auf einem Rechteck erstellt. Zuletzt wurden in allen Teilen Nuten für Formfedern eingezeichnet.

#### <span id="page-4-0"></span>CAM-Programmierung

Zur Programmierung der einzelnen Bearbeitung haben wir das Programm AlphaCAM genutzt. In

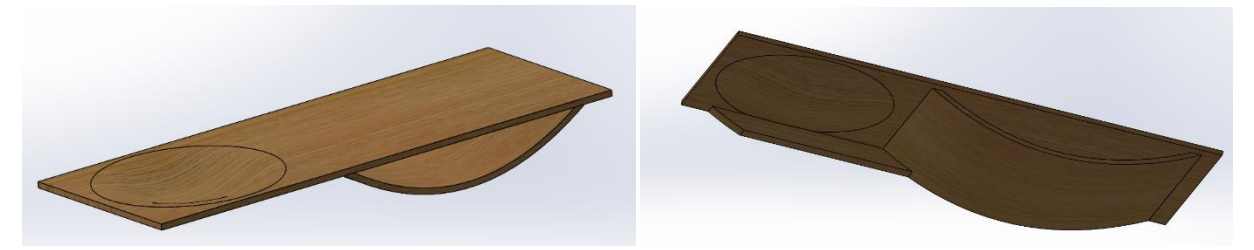

*Abbildung 5: Sideboard, eigene Darstellung, Solidworks Abbildung 4: Sideboard, eigene Darstellung, Solidworks*

AlphaCAM können die vorher erstellten Volumen der Pressformen und des Fertigteils geöffnet werden. Im Anschluss kann das Rohteil definiert werden. Mithilfe des Rohteils und der Volumenkörper hat das Programm Begrenzungen und kann erkennen, wie viel Material abgetragen werden muss. Es können bestimmte Bearbeitungsmethoden verwendet werden und einzelne Parameter angepasst werden. Die Geometrien der verschiedenen Bearbeitungswerkzeuge sind in einer Datenbank hinterlegt. So kann AlphaCAM schon früh eventuelle Fehler erkennen und den Bearbeitungsablauf simulieren. Für alle projizierten Bearbeitungen bedarf es einer interpolaren Fräsung durch alle fünf Achsen.

#### Waschbecken

Für die Herstellung des Waschbeckens benötigt es sechs Programme:

- Negativform
	- o Programmablauf: P4001
		- Z-Ebenen Schruppen Werkzeug T120
		- Solid/Oberfläche Konstante Oberflächengüte T20
		-

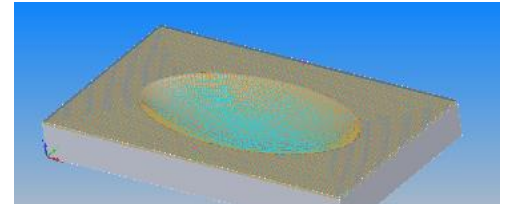

 Bohren Werkzeug T166 *Abbildung 6: Bearbeitung Negativform, eigene Darstellung, Alphacam*

- Positivform
	- o Programmablauf: P4002
		- Z-Ebenen Schruppen Werkzeug T120
		- Solid/Oberfläche Konstante Oberflächengüte T20
		- Bohren Werkzeug T166
- Formatierungsform
	- o Programm Ablauf: P4003
		- **Schruppen (Projiziert) T206**
		- **Konturparallele** Tasche Schlichten (Projiziert) T216
- Ausfräsung des Rohteils und Erstellung einer Tasche für den Abfluss
	- o Programmablauf: P4004
		- Schlichten T206
		- Konturparallele Tasche (Projiziert) T206
- Einlassung des Abflusses im Waschbecken
	- o Programmablauf: P4012
		- Solid/Oberflächen Konstante Oberfläche T8
		- Schruppen (Projiziert) T206

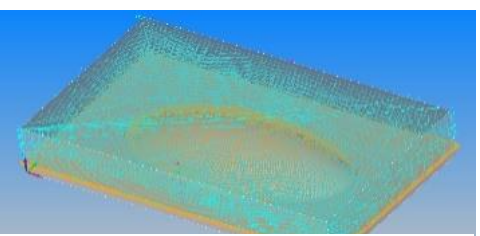

*Abbildung 7: Bearbeitung Positivform, eigene Darstellung, Alphacam*

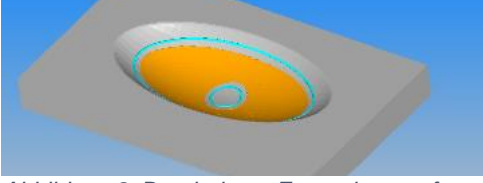

*Abbildung 8: Bearbeitung Formatierungsform, eigene Darstellung, Alphacam*

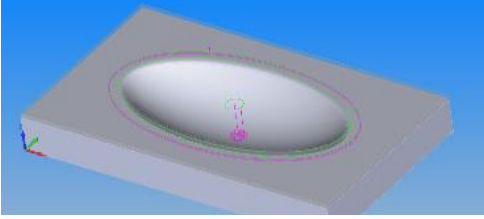

*Abbildung 9: Bearbeitung Ausfräsung des Rohteiles und Erstellung einer Tasche für den Abfluss, eigene Darstellung, Alphacam*

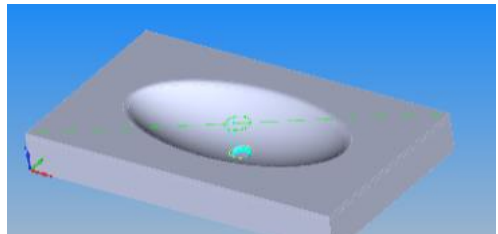

*Abbildung 10: Bearbeitung Einlassung des*   $W$ aschbecken, *Darstellung, Alphacam*

- Sockel
	- o Programmablauf: P4008
		- Z-Ebenen Schruppen Werkzeug T212
		- Solid/Oberfläche Konstante Oberflächengüte T20

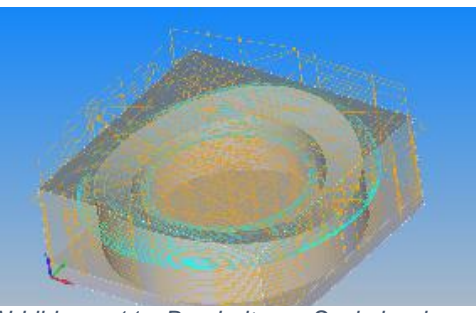

*Abbildung 11: Bearbeitung Sockel, eigene Darstellung, Alphacam*

Für die Herstellung des Sideboards werden zehn Programme benötigt:

- Negativform 1
	- o Programmablauf P3008:
		- Z-Ebenen Schruppen, Werkzeug T120
			- Solid/Oberfläche, Werkzeug T220
		- Solid/Oberfläche, Rillenhöhe 0,05, Werkzeug T20
		- Bohrung, Werkzeug T158
- Positivform 1
	- o Programmablauf P3007:
		- Z-Ebenen Schruppen, Werkzeug T120
		- Solid/Oberfläche, Werkzeug T220
		- Solid/Oberfläche, Rillenhöhe 0,05, Werkzeug T20
		- **Bohrung, Werkzeug T158**
- Negativform 2
	- o Programmablauf P3010:
		- Planfräsen, Werkzeug T220
		- Solid/Oberfläche, Rillenhöhe 0,05, Werkzeug T20
		- Bohrung, Werkzeug T158

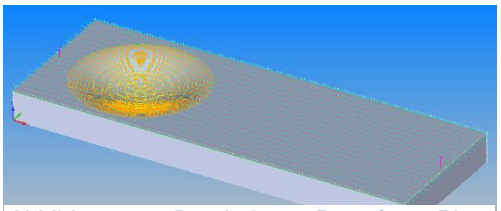

*Abbildung 12: Bearbeitung Pressform Platte positiv, eigene Darstellung, Alphacam*

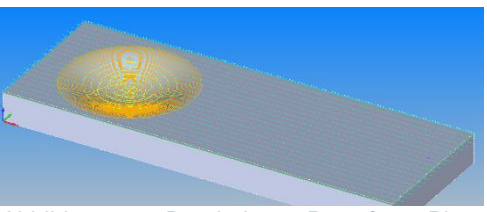

*Abbildung 13: Bearbeitung Pressform Platte negativ, eigene Darstellung, Alphacam*

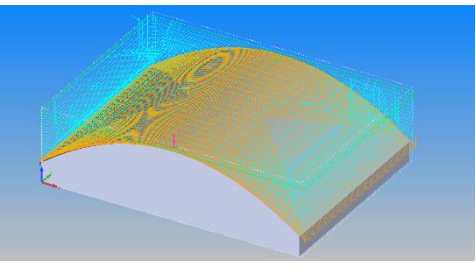

*Abbildung 14: Bearbeitung Pressform Bogen positiv, eigene Darstellung, Alphacam*

- Positivform 2
	- o Programmablauf P3009:
		- Z-Ebenen Schruppen, Werkzeug T120
		- Solid/Oberfläche, Werkzeug T220
		- Solid/Oberfläche, Rillenhöhe 0,05, Werkzeug T20
		- Bohrung, Werkzeug T158

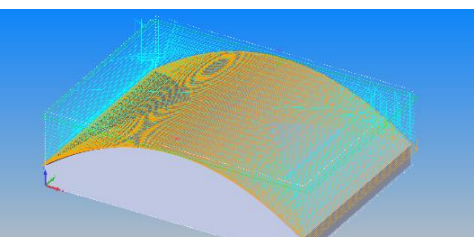

*Abbildung 15: Bearbeitung Pressform Bogen negativ, eigene Darstellung, Alphacam*

- Formatierungsform 1
	- o Programmablauf P3020:
		- Schlichten (Projiziert), Werkzeug 205
		- Schlichten (Projiziert), Werkzeug 205
		- Konturparallele Tasche, Schlichten (Projiziert), Werkzeug 208

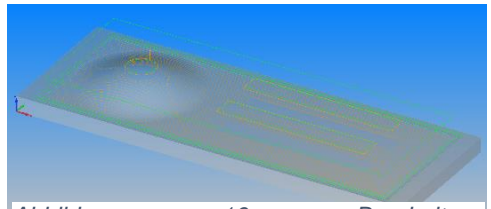

*Abbildung 16: Bearbeitung Formatierungsform Platte, eigene Darstellung, Alphacam*

- Formatierungsform 2
	- o Programmablauf P3030:
		- Schlichten (Projiziert), Werkzeug 205
		- Schlichten (Projiziert), Werkzeug 205
		- Konturparallele Tasche, Schlichten (Projiziert), Werkzeug 208
- Formatieren 1
	- o Programmablauf P3501:
		- Schlichten, Werkzeug T205
		- Schlichten, Werkzeug T205
		- **Konturparallele Tasche, Schlichten,** Werkzeug T204
- Formatieren 2
	- o Programmablauf P3601:
		- □ Schlichten (Projiziert), Werkzeug T205
		- Sägen, Werkzeug T98
		- Sägen/Nuten Solid-Fläche, Werkzeug T98
		- Konturparallele Tasche, Schlichten (Projiziert), Werkzeug T204
- Rundung Aufhängung
	- o Programmablauf P3060:
		- **Schlichten, Werkzeug T216**
- Nuten Aufhängung
	- o Programmablauf P3611:
		- Konturparallele Tasche, Schlichten, Werkzeug T204

Die Bearbeitungen für die Aufhängung mussten aus

fertigungstechnischen Gründen aufgeteilt werden. So wurde erst die die Fräsung der Rundung mit einer Zulage gegen das Ausreißen durchgeführt.

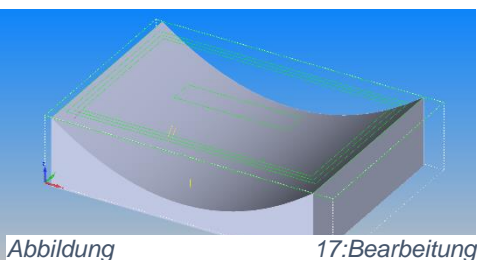

*Formatierungsform Bogen, eigene Darstellung, Alphacam*

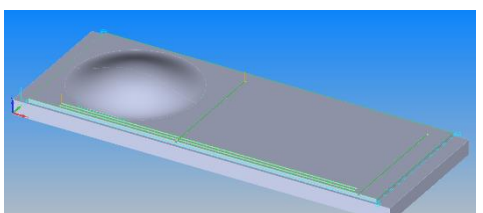

*Abbildung 18: Bearbeitung Formatieren Platte, eigene Darstellung, Alphacam*

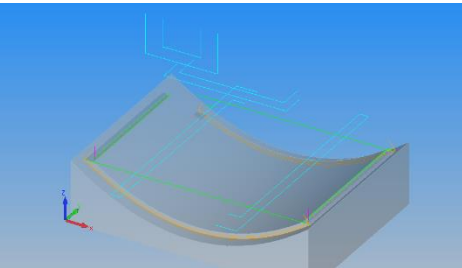

*Abbildung 19: Bearbeitung Formatieren Bogen, eigene Darstellung, Alphacam*

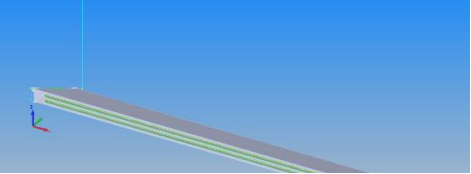

*Abbildung 20: Bearbeitung Formatierung Aufhängung, eigene Darstellung, Alphacam*

# <span id="page-8-0"></span>Versuche

#### Waschbecken

Um ein möglichst praktisches Waschbecken zu bauen, habe ich mich mit mehreren Versuchen an immer größeren und tieferen Abmessungen herangetastet.

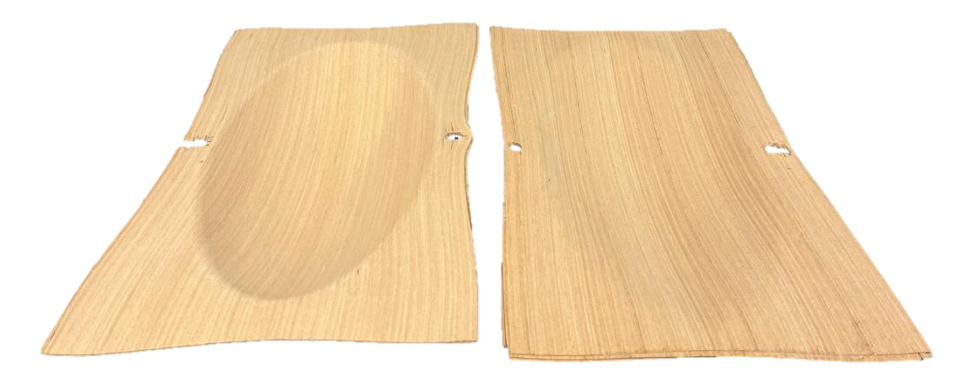

*Abbildung 21: Probe Pressungen, eigene Darstellung*

<span id="page-8-1"></span>Bei diesen Versuchen ist aufgefallen, dass im Bereich der Spitzen der Ellipse sich das Furnier bei größerem Umfang immer weiter übereinanderlegt. Das führt zu Verleimfehlern, Rissen und Fehlstellen.

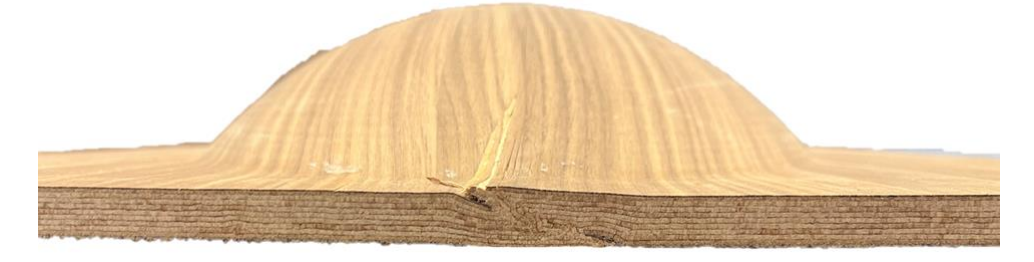

*Abbildung 22: überlappendes Furnier, eigene Darstellung*

<span id="page-8-2"></span>Auch durch die immer größer werdende Pressform sind Fehler in der Oberfläche aufgetreten. Desto größer die Pressformen wurden, desto mehr Kraft war nötig, um das Furnier in die Form zu Pressen. Innerhalb der Form entsteht wären des zusammen Fahrens der Presse Reibung, wenn diese Reibung an einer Stelle zu stark wir kann sich das Furnier nicht mehr bewegen und sich der Form anpassen. Da die Reibungsfläche bei größeren Formaten steigt und auch mehr Kraft auf diese Stellen ausgeübt wird, kann das Furnier reißen.

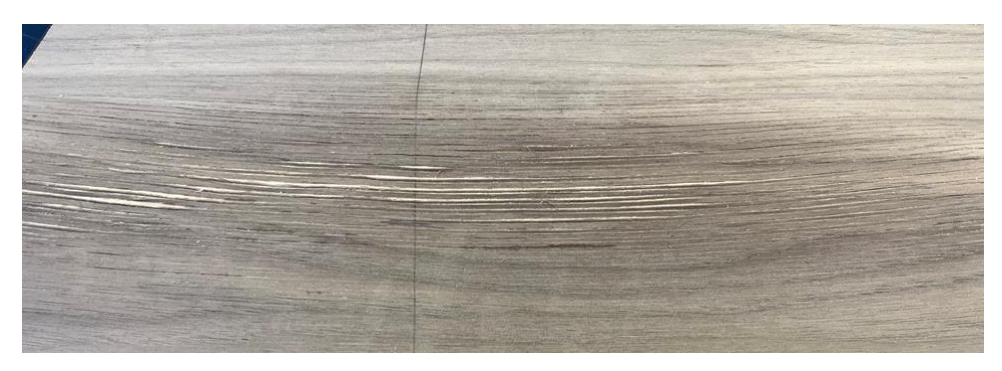

*Abbildung 23: Abgezogenes Furnier, eigene Darstellung*

<span id="page-8-3"></span>Um auszutesten, wie sich herkömmliche Furniere beim Pressen verhalten, habe ich auf einem kleineren Waschbecken ein kaschiertes Furnier aufgetragen. Die Problematik des Pressens von 3D Formen aus Furnieren wird anhand dieses Versuchs klar. Es entstehen, risse und Überlappungen.

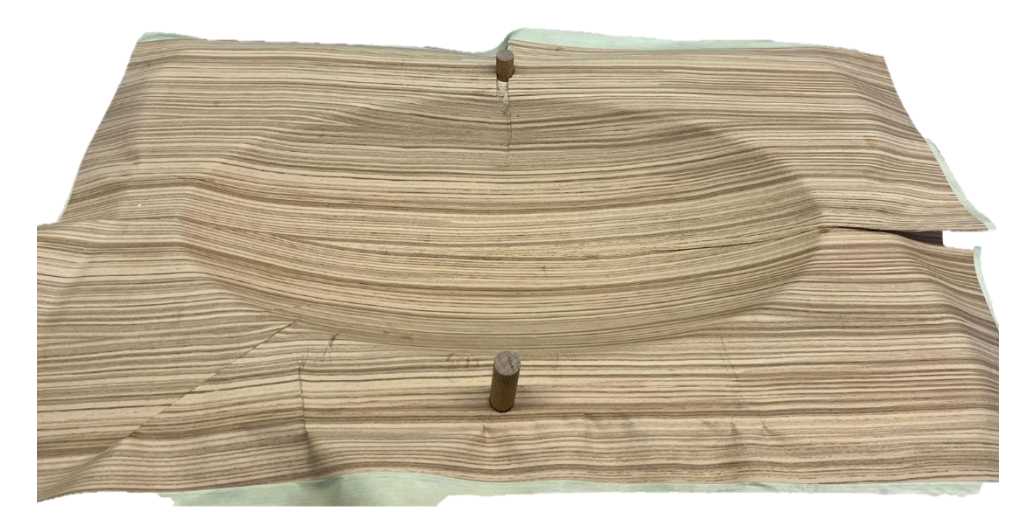

*Abbildung 24: Probe Pressungen Kaschiertes Furnier, eigene Darstellung*

<span id="page-9-0"></span>Da die Schlüsselschale eine dreidimensionale Verformung auf geringer Fläche aufweist, wurden Versuche mit verschiedenen Materialien durchgeführt. Zunächst wurde normales Schälfurnier aus Buche verwendet, welches die Längenänderungen jedoch nicht standhalten konnte.

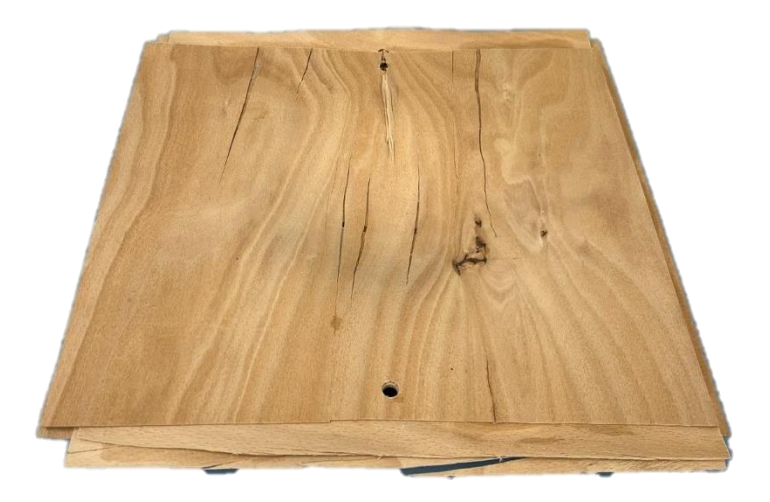

*Abbildung 25: Probe Schälfurnier, eigene Darstellung*

So wurde für den Materialkern 3D Basicfurnier versucht. Dieses erwies sich als äußerst geeignet, da es keine Fehlstellen aufwies.

Als Deckfurnier wurde als erstes ein kaschiertes Furnier versucht. Zwar war dies im unteren Bereich der Schale fehlerfrei, jedoch stauchte sich das Furnier außerhalb der Rundung.

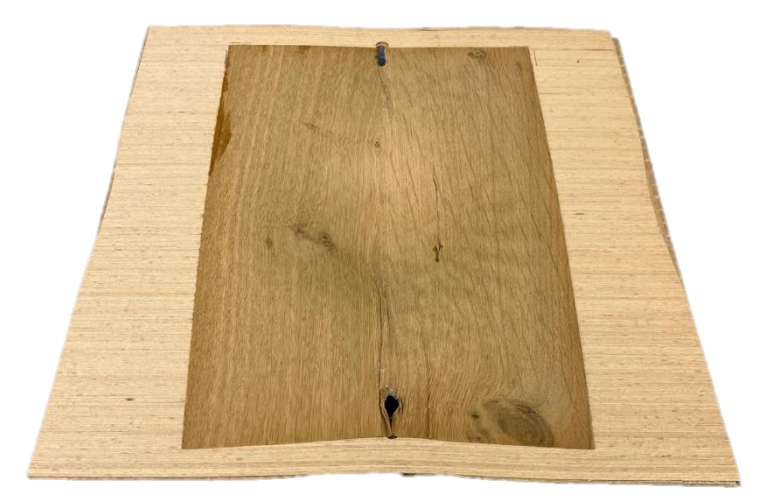

*Abbildung 26: Probe mit kaschiertem Furnier, eigene Darstellung*

So wurde auch für die Deckschicht ein 3D-Furnier verwendet. Die zeigte das gewunschte Ergebnis. Da die Größe der Schale noch zu klein war, wurde die Geometrie geändert und mit gleichen Materialien erneut gepresst.

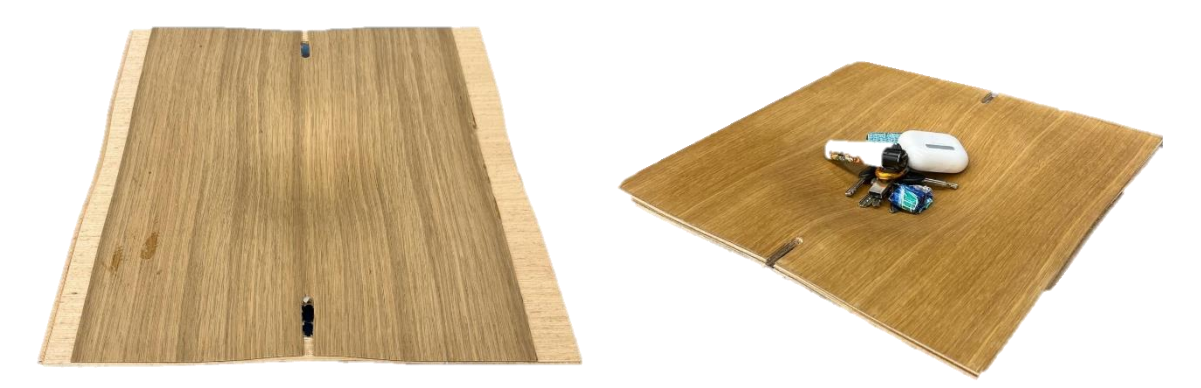

Abbildung 28: Probe mit 3D-Deckfurnier, *Darstellung Abbildung 27: Probe mit geänderter Geometrie, eigene Darstellung*

## <span id="page-11-0"></span>Pressformen

## Waschbecken

Zur Erstellung der Pressformen wurde Multiplex verwendet und zu einem Block zusammengeleimt. Aus diesen Blöcken wurden die Positivform und die Negativform gefräst. Die Abmessung der Formen betragen 842 mm in der Länge, 480 mm in der Breite und 87 mm in der Stärke. Zusätzlich zu der Erstellung der Form werden 16 mm Ø Dübel Löcher gebohrt. Diese dienen beim Pressvorgang dafür das die Schablonen exakt aufeinanderliegen, sodass der Druck überall gleichmäßig ankommt.

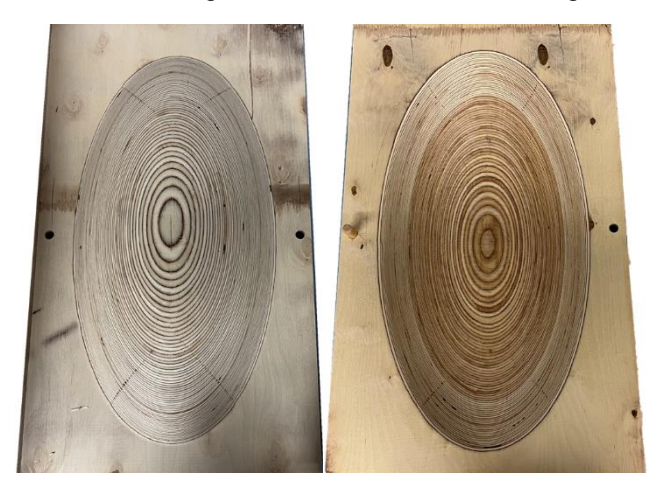

*Abbildung 29: Negativform und Positivform, eigene Darstellung*

#### <span id="page-11-1"></span>Sideboard

Auch die Pressformen für das Sideboard wurden aus Multiplex verleimt. Um den Verschitt der Rohteile gering zu halten wurden für die Führung 8 mm Aluminiumsträbe verwendet, welche ein höheres Biegemoment als Holzdübel aufnehemen können und so eine einwandfreie Führung gewährleisten.

<span id="page-11-2"></span>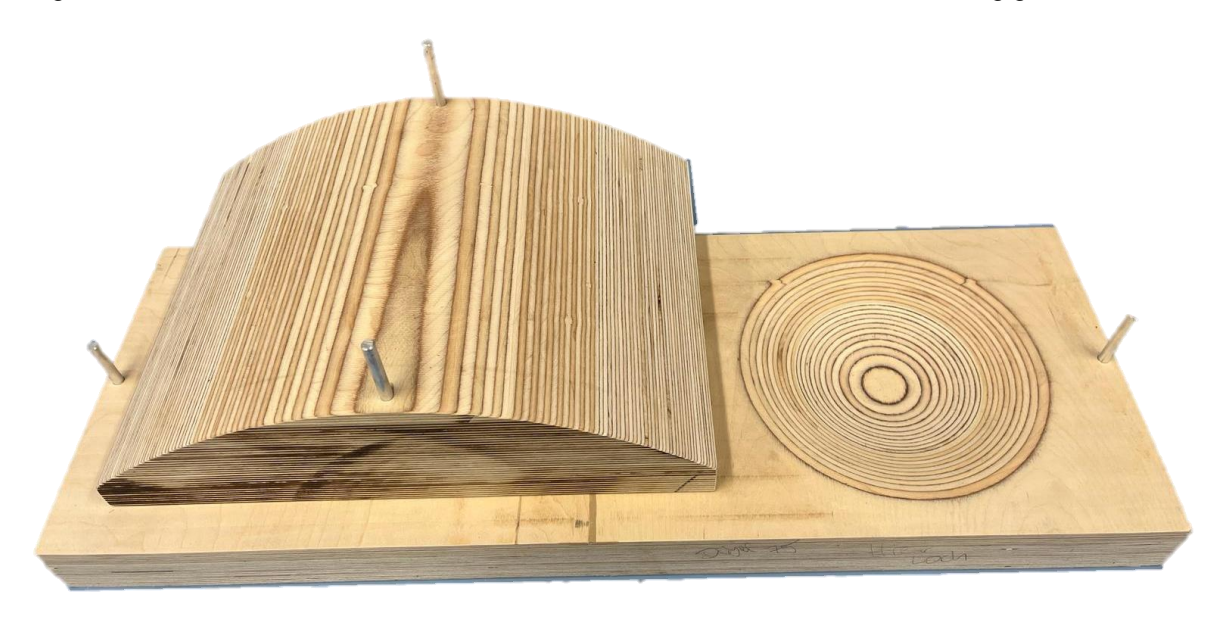

*Abbildung 30: Pressformen Bogen und Platte, eigene Darstellung*

### <span id="page-12-0"></span>Materialauswahl

Für die Herstellung des Waschbeckens und des Sideboards wurde 3D-Furnier der Firma Danzer genutzt. Für den Materialkern wurde das Basicfurnier genutzt und als Deckfurnier Eiche und Nussbaum. Auf herkömmliches Furnier mussten wir leider verzichten, da sich diese schlecht für die Herstellung von geschwungenen Formen in mehreren Richtungen eignen. Der Sockel des Waschbeckens besteht aus schwarzem MDF und die Aufhängeleisten des Sideboards aus dem passenden Vollholz.

#### <span id="page-12-1"></span>Verleimprozess

#### Waschbecken

Das Waschbecken besteht aus insgesamt elf Schichten Furnier, davon sind neun Schichten 3D Basic Buchenfurnier, die den Materialkern darstellen, und zwei 3D Nussbaum Furnier, die als Deckschicht auf die Oberseite und auf die Unterseite aufgebracht werden. Die Furniere haben eine Länge von 900 mm und eine Breite von 420 mm. Die Orientierung der Furnierschichten folgt der Länge des Waschbeckens, da sich das Furnier in der Breite besser in engere Rundungen pressen lässt. Die Schichten werden durch einen wasserfesten PVAC D3/D4 Leim nach DIN/EN 204 verbunden. Nach dem Auftragen des Leims werden die Furniere übereinandergelegt und auf die Negativpressform gelegt. Anschließend wird die Positivform mithilfe der Dübel in die Negativform eingefädelt.

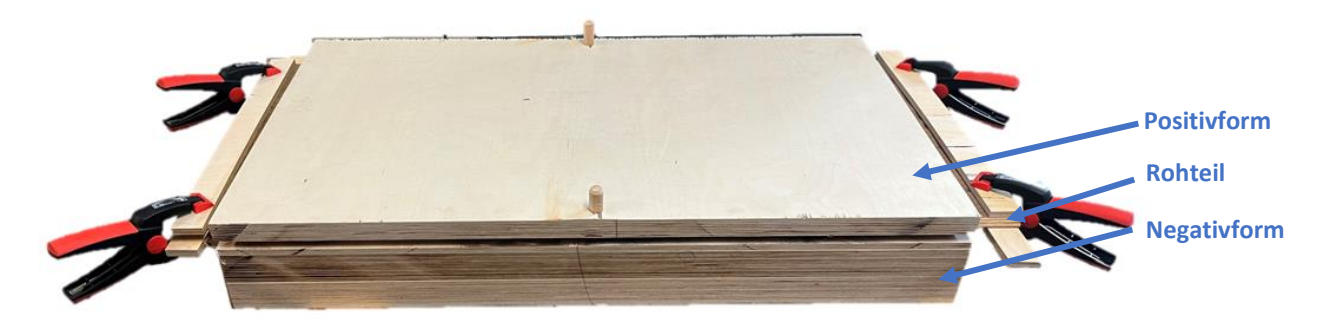

*Abbildung 31: Pressvorgang, eigene Darstellung*

<span id="page-12-2"></span>Nach dem Einfädeln der Positivform werden an den überstehenden Enden des Rohteils Klemmzwingen mit einer Zulage angesetzt. Das Zwingen des Furniers soll das Übereinanderlegen verhindern.

<span id="page-12-3"></span>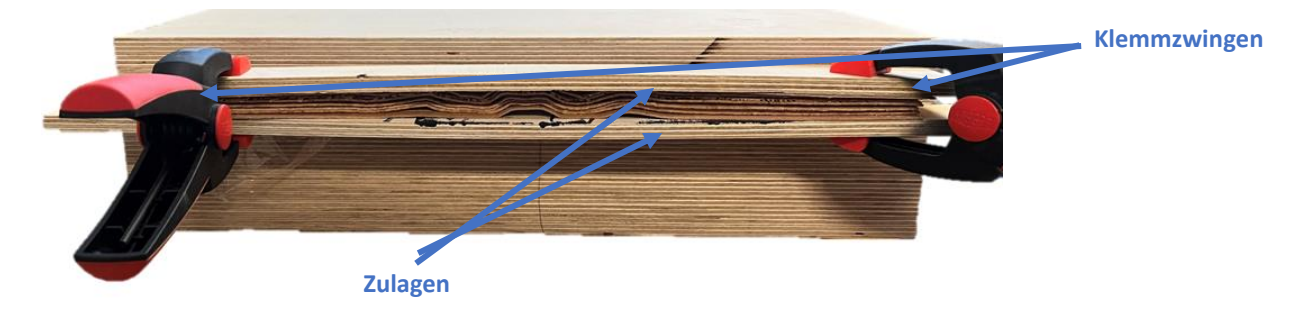

*Abbildung 32: Verhindern von Überlappung des Furniers, eigene Darstellung*

Die Platte und der Bogen für das Sideboard wurden aus sieben Schichten Furnier verleimt. Die Furniere wurden kreuzweise verleimt, um vor allem der Platte die nötige Stabilität zu geben.

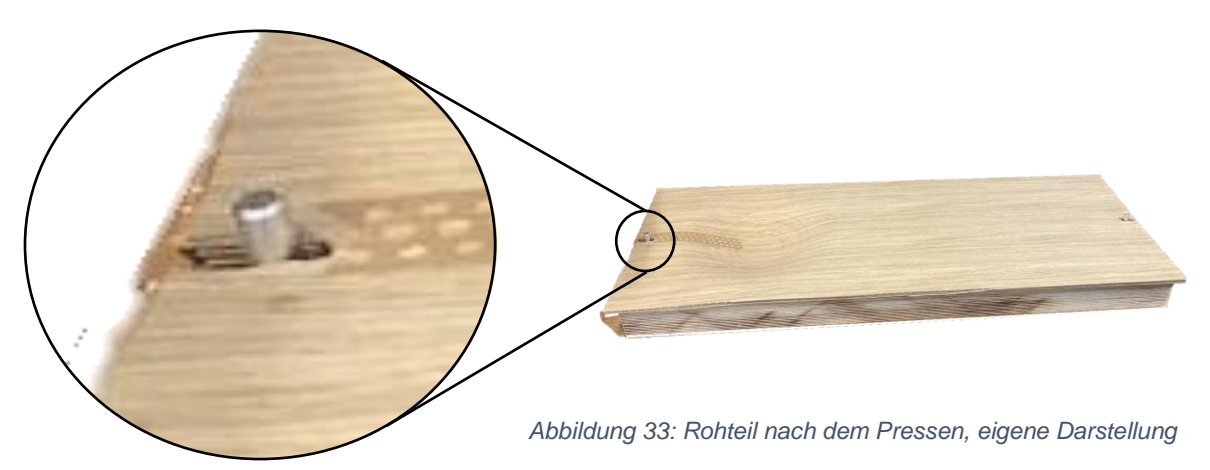

Als Zuschnittmaße wurden 10 mm und 30mm an den Seiten der Führungen auf das Fertigmaß addiert. Da sich einzelne Lamellen des Deckfurniers beim Bohren der Führungslöcher gelöst haben, wurden diese mit Fügepapier fixiert. Die Führungslöcher wurden zudem verlängert, um dem Furnier Spiel für die Längenänderung der Form zu geben, was in Abbildung 33 sichtbar wird.

#### <span id="page-13-0"></span>Formatierungsform

### Waschbecken

Damit das Waschbecken außen formatiert werden kann und ein Loch für einen Abfluss in der Mitte gefräst werden kann, muss das Rohteil wären der Bearbeitung so arretiert werden, dass es sich nicht verschieben kann. Außerdem darf die Befestigung der Bearbeitung nicht im Wegstehen. Um das Waschbecken zu arretieren habe ich in die Negativform zwei Dichtungen, jeweils 6 mm breite und 5,5 mm tiefe Nuten ein gefräst. So steht das Moosgummi mit 6 mm Ø leicht über und dichtet den Bereich ab. Zwischen den Dichtungen wurde mit einem Abstand von 10 mm eine 1 mm tiefe Tasche gefräst, in der ein Vakuum entstehen kann. Über ein Loch mit 9 mm Ø an der Vorderseite der Pressform wird über einen Schlauch ein Vakuum in der Pressform erzeugt.

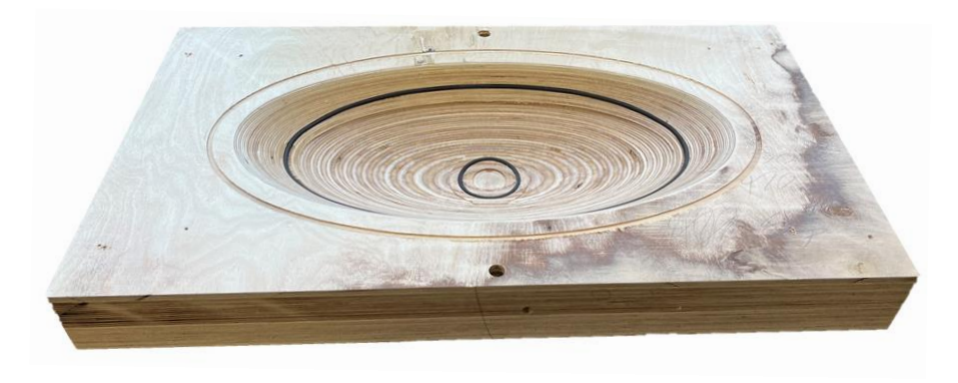

<span id="page-13-1"></span>*Abbildung 34: Formatierungsform, eigene Darstellung*

Die Vakuumformen für das Sideboard wurden mit den gleichen Geometrien wie die für das Waschbecken gefräst. Zusätzlich wurden je Formatierungsform jeweils zwei Anschlüsse für die Vakuumschläuche gebohrt (Abb. 37).

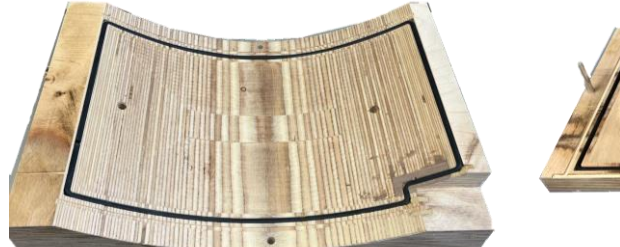

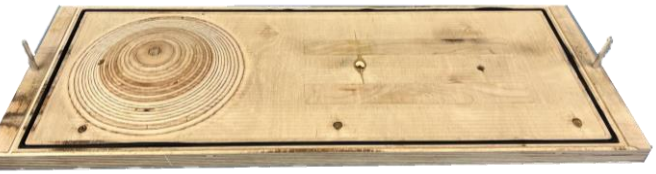

*Abbildung 36: Vakuumform Bogen, eigene Darstellung Abbildung 35: Vakuumform Platte, eigene Darstellung*

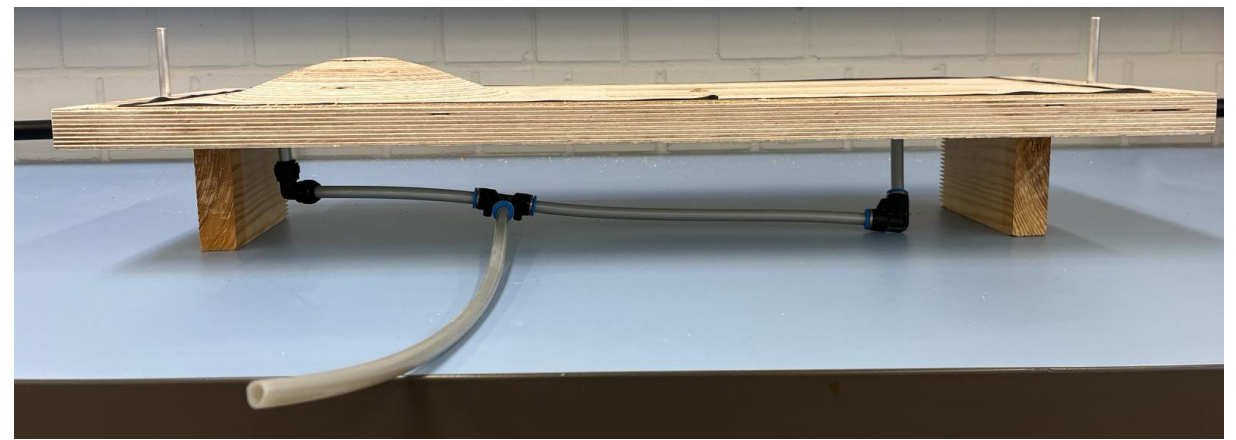

*Abbildung 37: Vakuumform Platte mit Vakuumanschlüssen, eigene Darstellung*

#### <span id="page-14-1"></span><span id="page-14-0"></span>Formatierung

#### Waschbecken

Die Formatierung und die Taschen Fräsung wurden mit einem 6 mm Schlichtfräser durchgeführt. Zusätzlich wurden im Bereich des Abflusses noch eine Tasche mit einem Radius gefräst, der ermöglicht, den Abfluss in das Waschbecken einzulassen.

<span id="page-14-2"></span>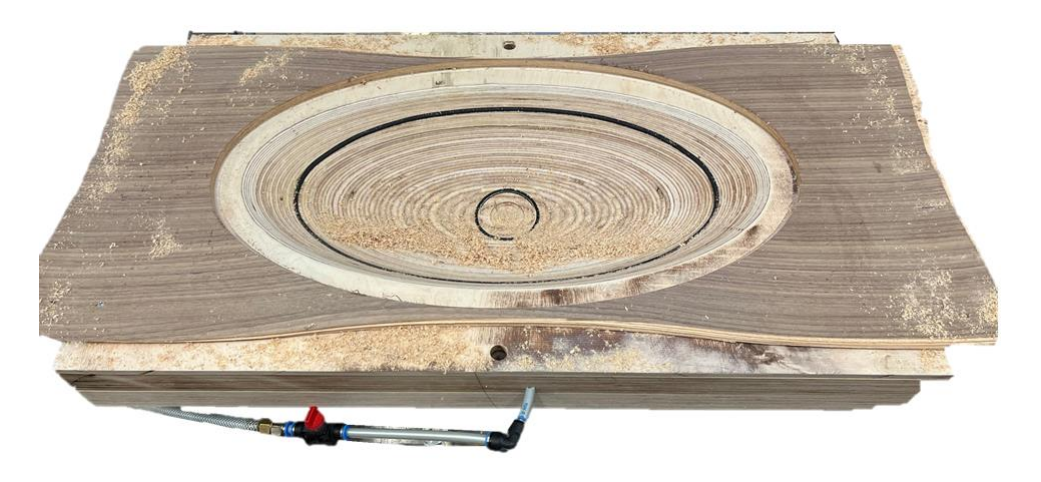

*Abbildung 38: Formatierungsform mit Resten des Rohteils, eigene Darstellung*

Die Formatierung der Platte des Sideboards erfolgte von der Unterseite mit einem 5 mm Schlichtfräser. Zudem wurden Nuten für Formfedern mit einem 4 mm Schlichtfräser eingefräst.

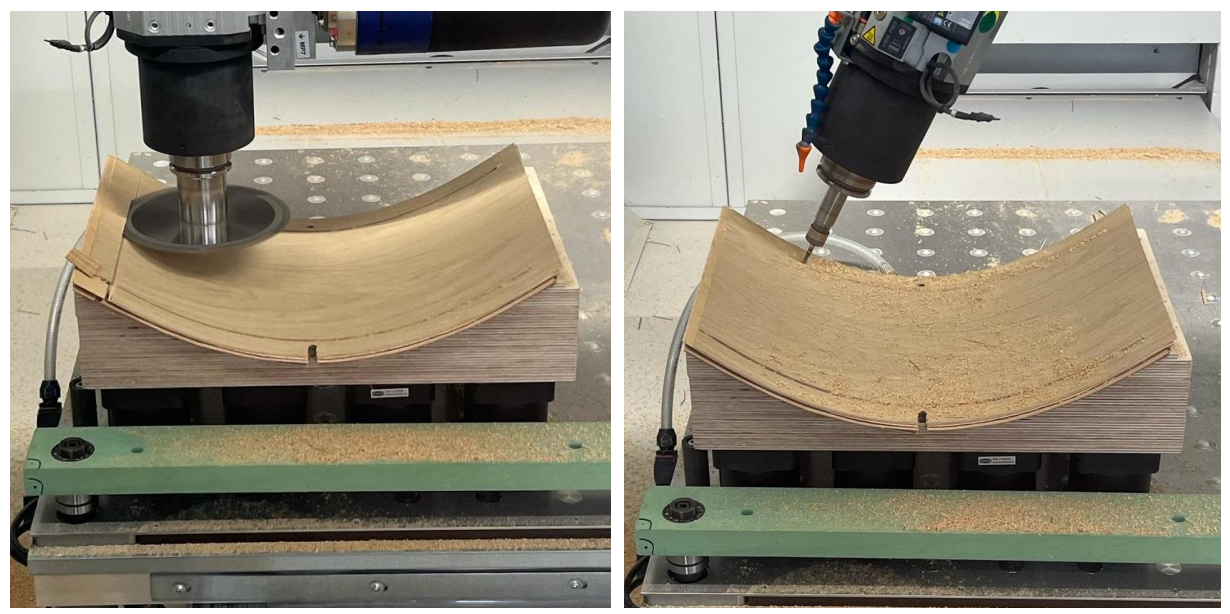

*Abbildung 39: Formatierung des Bogens T205, eigene Abbildung 40: Formatierung des Bogens T98, eigene Darstellung Darstellung*

Der Bogen wurde von der Oberseite bearbeitet. Die Seiten wurden interpolar mit einem 5 mm Schlichtfräser formatiert (Abb. 40) und die restlichen Seiten mit der Säge (Abb. 39). Auch in den Bogen wurden Nuten für Formfedern mit einem 4 mm Schlichtfräser gefräst.

Um die Aufhängung an den Bogen anzupassen und um die Nuten für die Formfedern einzufräsen, wurde diese zur Bearbeitung in eine Halterung mit Kniehebelspannern eingespannt.

### <span id="page-15-0"></span>Nachbehandlung

### Waschbecken

Nach der Formatierung ist das Waschbecken konstruktiv fertiggestellt. Im Anschluss habe ich noch ein Nussbaumfurnier auf die Kante gebügelt und das Waschbecken geschliffen und geölt. Bei einem Waschbecken, das in Benutzung ist, sollte die Oberfläche mit einem Epoxidharzlack behandelt werden, damit das Wasser keine Schäden am Holz erzeugt. Der Sockel wir im Anschluss aus einem schwarzen MDF-Block mit den Maßen 150 mm in der Länge, 150 mm in der Breite und 60 mm Stärke ausgefräst. Als letzten Schritt wird der Sockel unter das Waschbecken geschraubt und der Abfluss montiert.

#### Sideboard

Nach der Formatierung wurden alle Teile auf Fehlstellen kontrolliert. Dabei fiel auf, dass das Deckfurnier an vielen Stellen ausgerissen war (Abb. 43). Diese wurden geleimt und anschließend wurden alle Teile geschliffen, und schwer erreichbare Bereiche vorgeölt. Nach dem Verleimen mit Formfedern wurde das fertige Sideboard geölt.

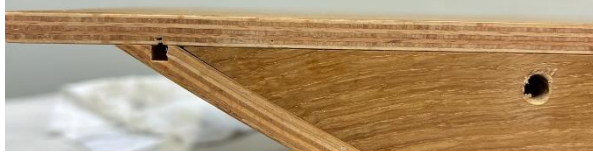

*Abbildung 42: Passung der Aufhängung, eigene Darstellung*

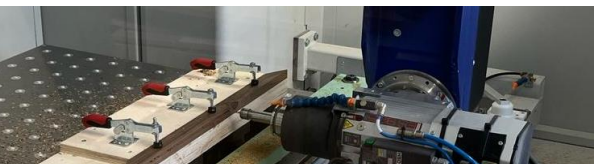

*Abbildung 41: Nuten fräsen Aufhängung, eigene Darstellung*

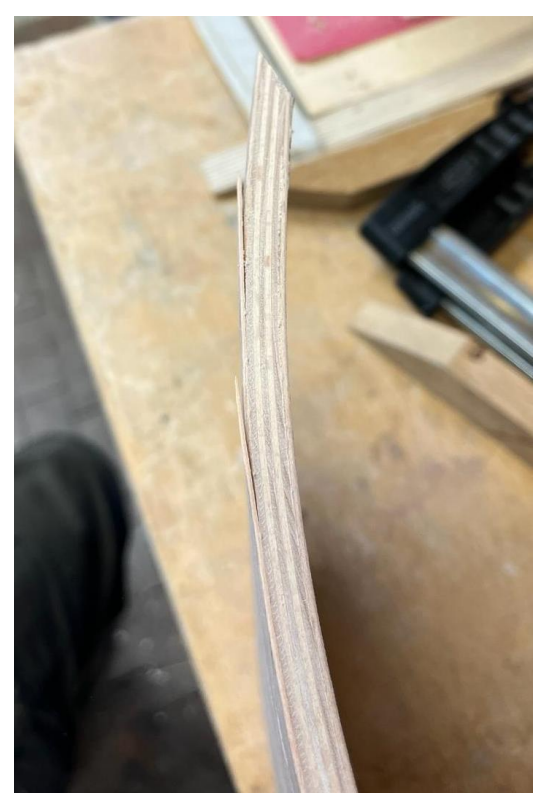

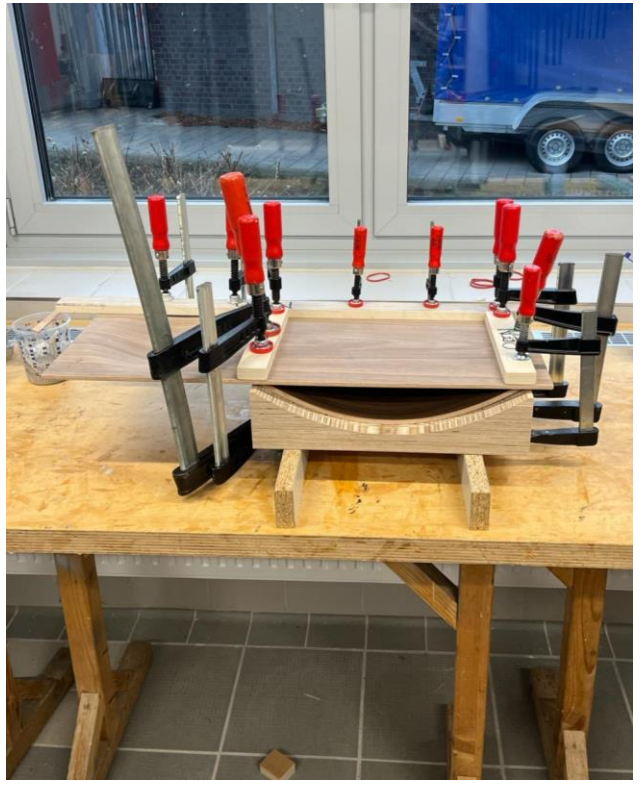

*Abbildung 44: Ausrisse im Deckfurnier, eigene Darstellung*

*Abbildung 43: verleimen des Fertigteils, eigene Darstellung*

# <span id="page-17-0"></span>Endergebnis

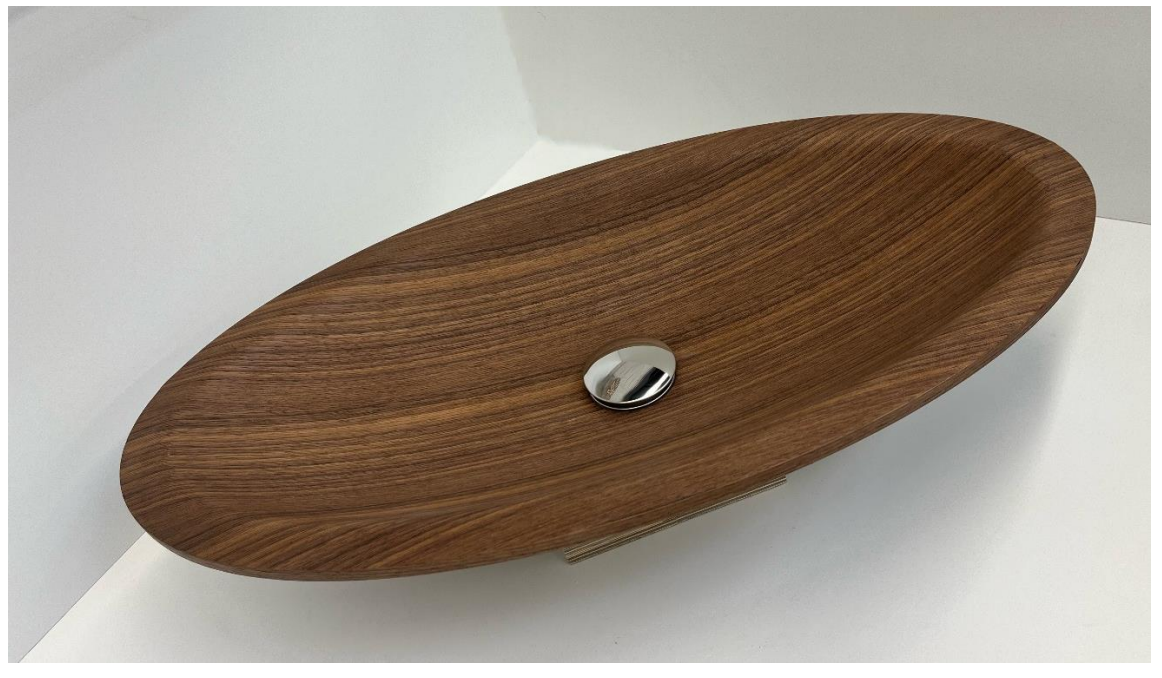

*Abbildung 45: Waschbecken Isometrie, eigene Darstellung*

<span id="page-17-2"></span><span id="page-17-1"></span>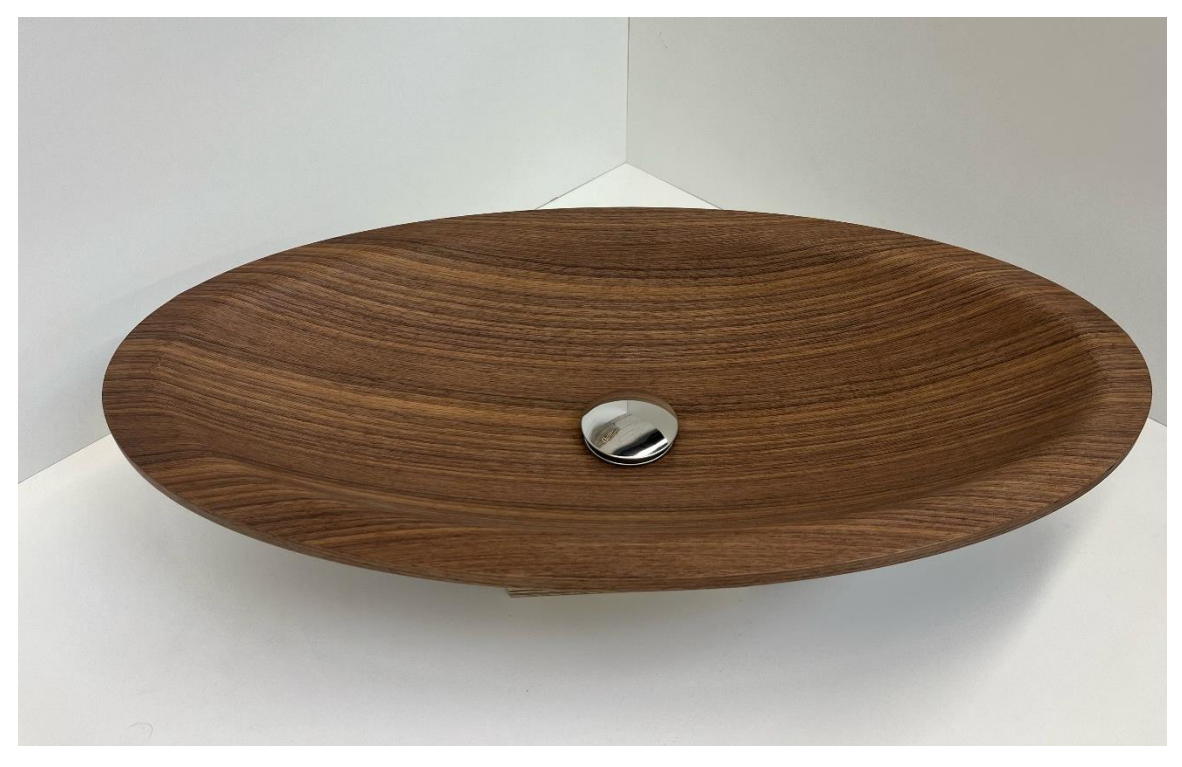

*Abbildung 46: Waschbecken Frontansicht, eigene Darstellung*

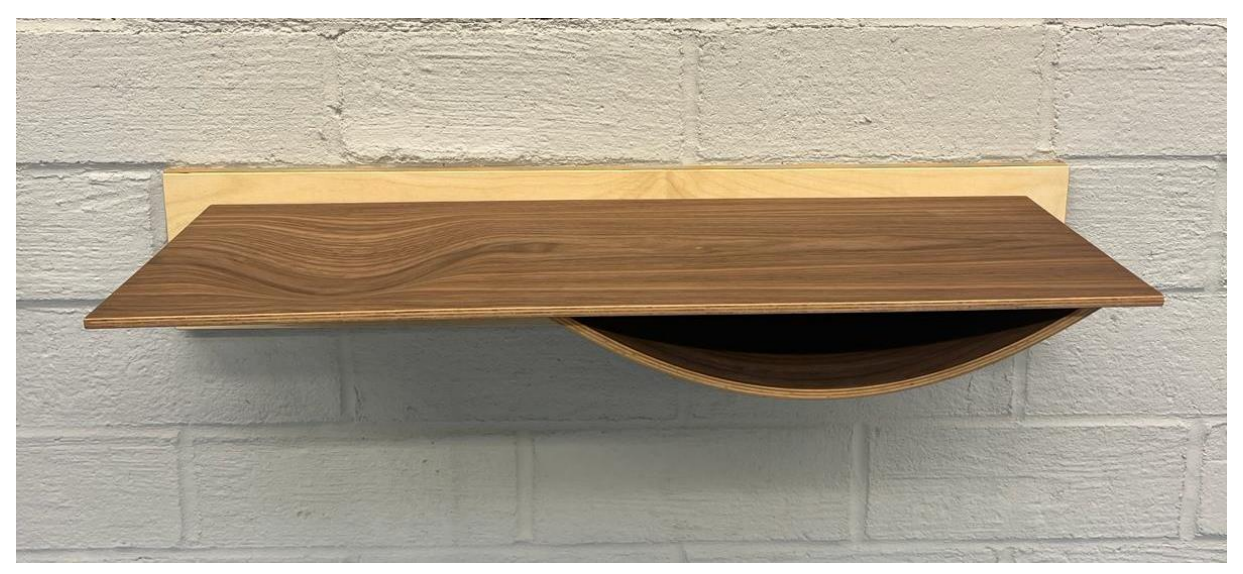

*Abbildung 49: Sideboard Vorderansicht, eigene Darstellung*

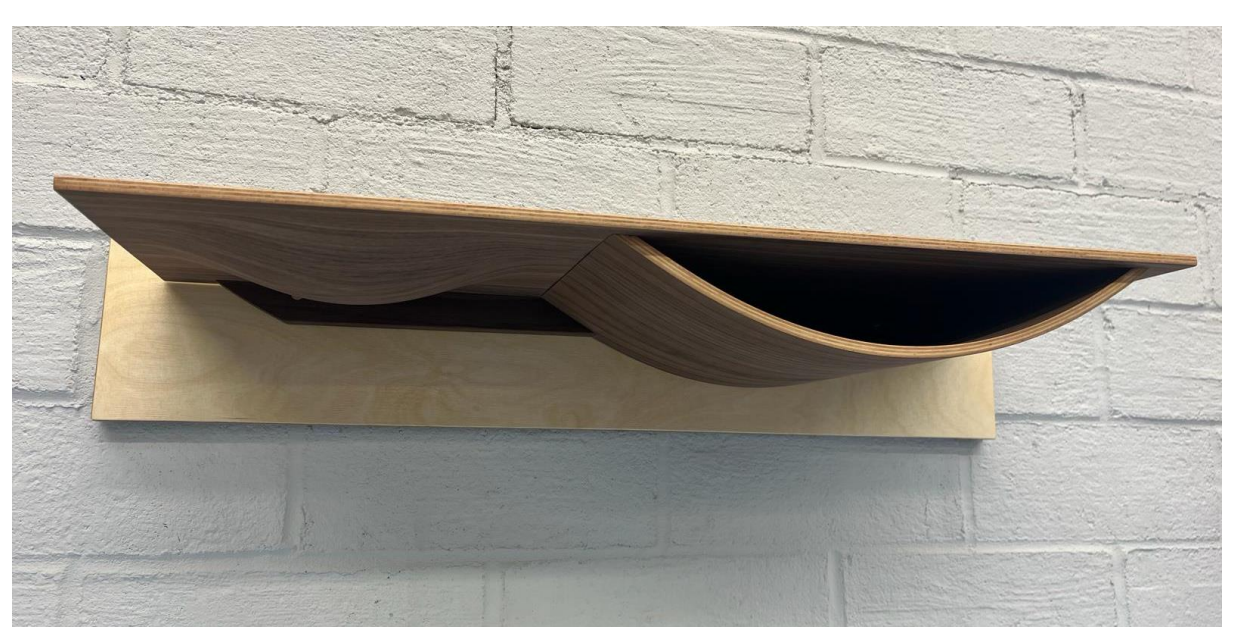

*Abbildung 48: Sideboard Ansicht von unten, eigene Darstellung*

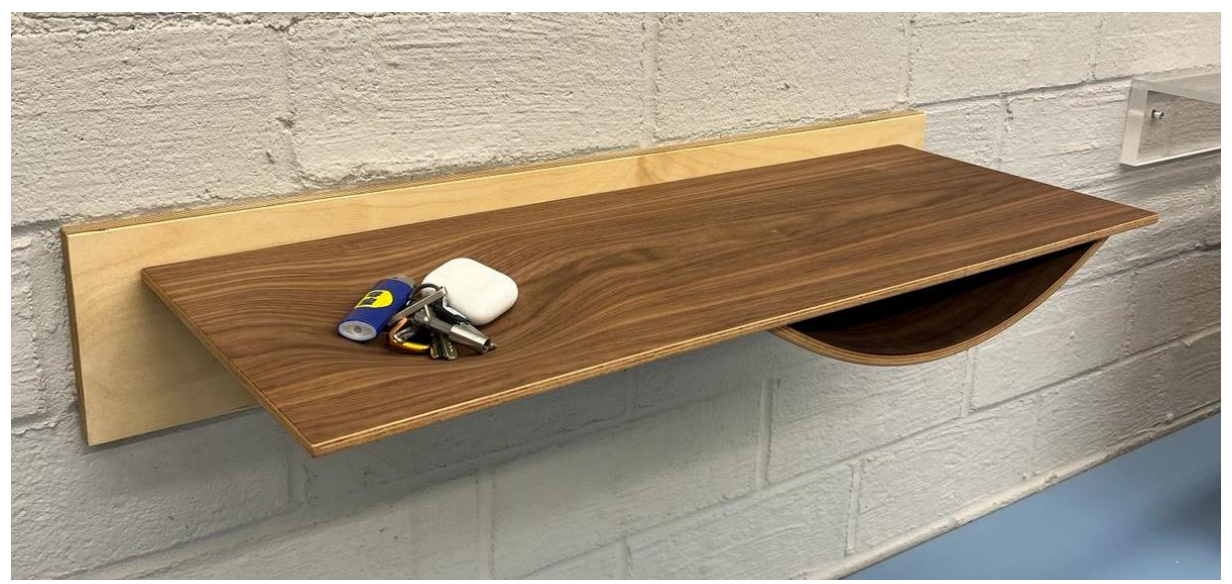

*Abbildung 47: Sideboard Isometrie, eigene Darstellung*

# <span id="page-19-0"></span>Fazit

#### Waschbecken

Mit dem gebauten Waschbecken habe ich nicht ganz das Ziel erreicht, das ich mir gesetzt habe. Meine Grundidee war es, das Waschbecken noch größer und tiefer herzustellen. Das hat sich aber nach den Versuchen als nicht praktikabel herausgestellt. Deswegen musste ich die Maße des Waschbeckens um 15 % herunter skalieren. Des Weiteren sollte der Radius zwischen Kranz und Becken noch erhöht werden, um Risse im Furnier zu vermeiden. Mit diesen Kompromissen wäre es aber möglich, ein Waschbecken durchaus effektiv zu produzieren.

Wenn wir den Vergleich wagen zwischen gepressten und massiven Waschbecken und dabei die Arbeiten nicht berücksichtigen, die bei beiden Waschbecken anfallen würden. Sondern nur die Bearbeitungszeit der CNC- Maschine und die Materialkosten betrachten, um ein gleich wertiges Waschbecken aus massivem Holz zu produzieren. Können wir im Ansatz herausfinden, ob einer der beiden Produktionsarten geringere Kosten verursacht.

Für die Ermittlung der Materialkosten wurden folgende Annahmen getroffen:

- Basic 3D Furnier Preis 7,5€
- Eiche 3D Furnier Preis 35,5€
- Eichen m³ Preis 1400€
- Nussbaum m<sup>3</sup> Preis 2200€
- Verschnitt von 50%

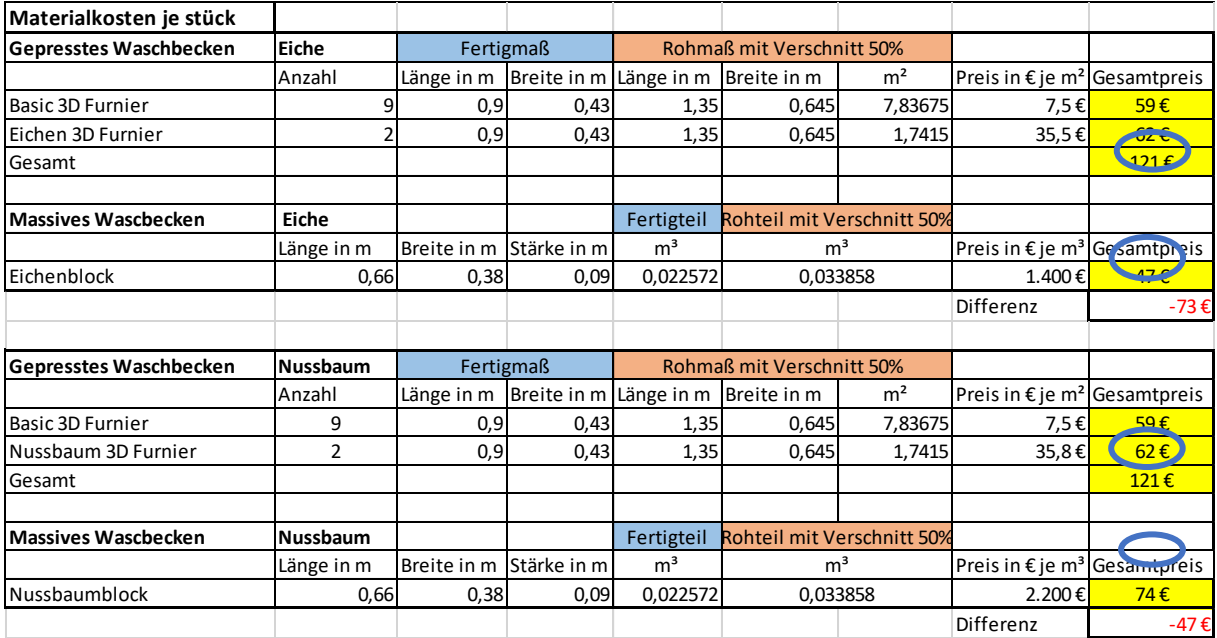

#### <span id="page-19-1"></span>*Abbildung 50: Materialkosten je Stück, eigene Darstellung, MS Excel*

Bei der Ermittlung der Materialkosten fällt auf das die massiven Waschbecken mehr als 50% weniger Kosten erzeugen als die gepressten. Außerdem fällt auf das der Unterschied der Kosten beim eichenen Waschbecken deutlich stärker ist.

Um die Bearbeitungszeit feststellen zu können wurden folgende annahmen getroffen:

- Maschinen Kosten Je Stunden CNC 150€
- Bearbeitungszeit des Massiven Waschbeckens ist abgeleitet von der Herstellung der Pressformen

| Nussbaum                      |                            |                        | Eiche                         |                                             |                |
|-------------------------------|----------------------------|------------------------|-------------------------------|---------------------------------------------|----------------|
| Bearbeitungszeit je Stück     | <b>Stundenkosten CNC =</b> | 150€                   | Bearbeitungszeit je Stück     | <b>Stundenkosten CNC =</b>                  | 150€           |
|                               | Massives Waschbecken       | Gepresstes Waschbecker |                               | Massives Waschbecken Gepresstes Waschbecken |                |
| Fixkosten                     |                            |                        | <b>Fixkosten</b>              |                                             |                |
| <b>Negativ Pressform</b>      |                            | $\overline{2}$         | <b>Negativ Pressform</b>      |                                             | $\overline{2}$ |
| <b>Positiv Pressform</b>      |                            | 2                      | Positiv Pressform             |                                             | $\overline{2}$ |
| Formartierungform             | 0,5                        | 0,5                    | Formartierungform             | 0,5                                         | 0,5            |
| Gesamt                        | 0.5                        | 45                     | Gesamt                        | $\Lambda$ <sub>E</sub>                      | $\Lambda$ E    |
| Kosten                        | 75€                        | 675€                   | Kosten                        | 75€                                         | 675€           |
| Variable Kosten               |                            |                        | Variable Kosten               |                                             |                |
| Ausfräsung                    | 2,5                        |                        | Ausfräsung                    | 2,5                                         |                |
| Formartierungsform            |                            | 0,3                    | Formatierung                  |                                             | 0,3            |
| Gesamt                        | 2.5                        | 0,3                    | Gesamt                        | 2.5                                         | 0.3            |
| Kosten                        | 375€                       | 45€                    | Kosten                        | 375€                                        | 45€            |
| Materialkosten                | 74€                        | 121€                   | Materialkosten                | 47€                                         | 121€           |
| <b>Gesamt Variable Kosten</b> | 449€                       | 166€                   | <b>Gesamt Variabel Kosten</b> | 422€                                        | 166E           |

<span id="page-20-0"></span>Abbildung 51: Nussbaum und Eiche Bearbeitungszeit, eigene Darstellung, MS Excel

Die beiden Produktionsarten unterscheiden sich massiv in dem, was sie für Fixe- und variablen Kosten in Bezug auf die Bearbeitungszeit erzeugen. So sind die Fixkosten des gepressten Waschbeckens fast neunfach so hoch wie die des Massiven. Bei den variablen Kosten fällt auf das dort das gepresste Waschbecken, nur ein Drittel der Kosten des massiven Waschbeckens erzeugt.

Kostenentwicklung anhand der Stückzahl: Um bewerten zu können, welches der Waschbecken in Bezug auf Materialkosten und Bearbeitungszeit am wenigsten Kosten erzeugt, müssen wir die Stückkosten abhängig von der Anzahl der produzierenden Waschbecken ermitteln.

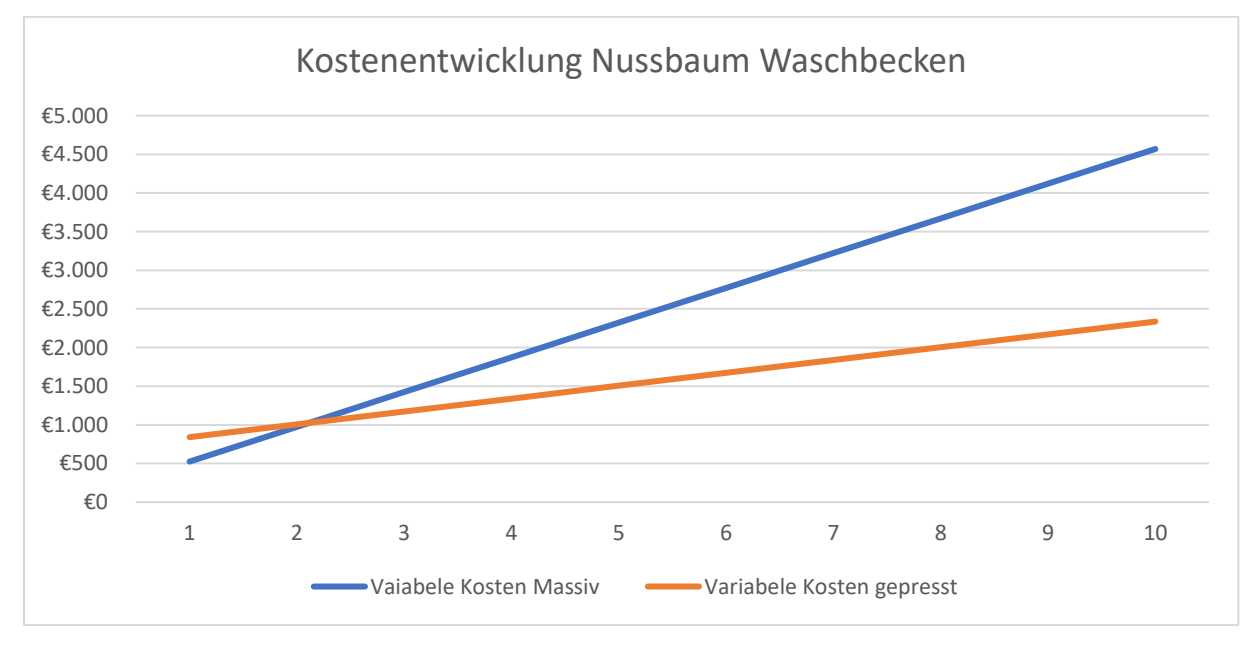

<span id="page-20-1"></span>*Abbildung 52: Diagramm Kostenentwicklung Nussbaum Waschbecken, eigene Darstellung, MS Excel*

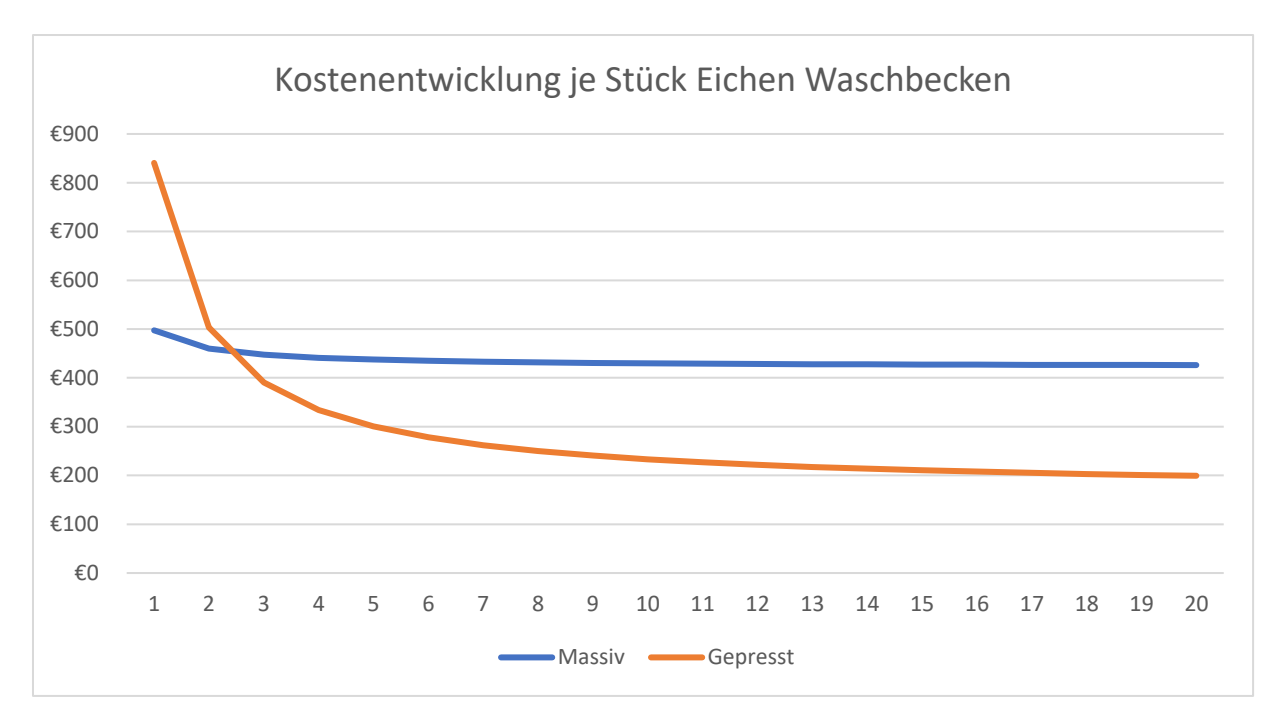

<span id="page-21-0"></span>*Abbildung 53: Diagramm Kostenentwicklung je Stück Eichen Waschbecken, eigene Darstellung, MS Excel*

In beiden Diagrammen ist in der Horizontalen die gefertigte Stückzahl dargestellt und in der Vertikalachse die entstehenden Kosten. In beiden Diagrammen ist zu erkenn, dass die gepressten Waschbecken zunächst mithören, kosten starten. Bei steigenden Stückzahlen sinken die Kosten aber unter denen des massiven Waschbeckens. So ist das Preisniveau nach drei gefertigten massiven Waschbecken schon höher als das der gepressten Waschbecken. Daher können wir bei der Betrachtung der Bearbeitungszeit und Materialkosten davon ausgehen, dass eine Massenfertigung der Gepressten Waschbecken weniger Kosten erzeugt. Diese Erkenntnis bewerte ich als ein durch aus positivem Ergebnis.

#### Sideboard

Das Endergebnis des Sideboards ist zufriedenstellend. Im Nachhinein hätte für die Platte eine dickere Materialstärke gewählt werden sollen, da sich diese trotz Konditionierung ein wenig verzogen hat. Dennoch stellt sich die Geometrie der Schlüsselschale als sehr praktikabel raus, da sie die gängigen Gebrauchsgegenstände einwandfrei aufnimmt. In diesem Projekt habe ich viel über den Umgang mit CNC-Maschinen und deren Programmiert gelernt und anwenden können.

Da die Konstruktion eines Sideboards mit Schlüsselschale aus Massivholz eine ganz andere wäre, wurde auf einen Kostenvergleich verzichtet.

# <span id="page-22-0"></span>Anhang

# <span id="page-22-1"></span>Waschbecken

- 1. Meilensteinplan (.xlsx)
- 2. SolidWorks Zeichnung (.sdlprt)
	- a. Negativschablone
	- b. Positivschablone
	- c. Sockel
	- d. Rohteil mit Abfluss
- 3. Alphacam (.ard)
	- a. Negativschablone
	- b. Positivschablone
	- c. Sockel
	- d. Formatierungsform
	- e. Abfluss Abrundung
	- f. Formatierung
- 4. Stückliste (.xlsx)
- 5. Kostenaufstellung Waschbecken (.xlsx)

# <span id="page-22-2"></span>Sideboard

- 1. SolidWorks-Zeichnung (.sdlprt)
- 2. Alphacam (.ard)
	- a. Pressform Platte unten
	- b. Pressform Platte oben
	- c. Pressform Bogen unten
	- d. Pressform Bogen oben
	- e. Vakuumform Platte
	- f. Vakuumform Bogen
	- g. Formatierung Platte
	- h. Formatierung Bogen
	- i. Formatierung Aufhängung

# <span id="page-23-0"></span>Abbildungsverzeichnis

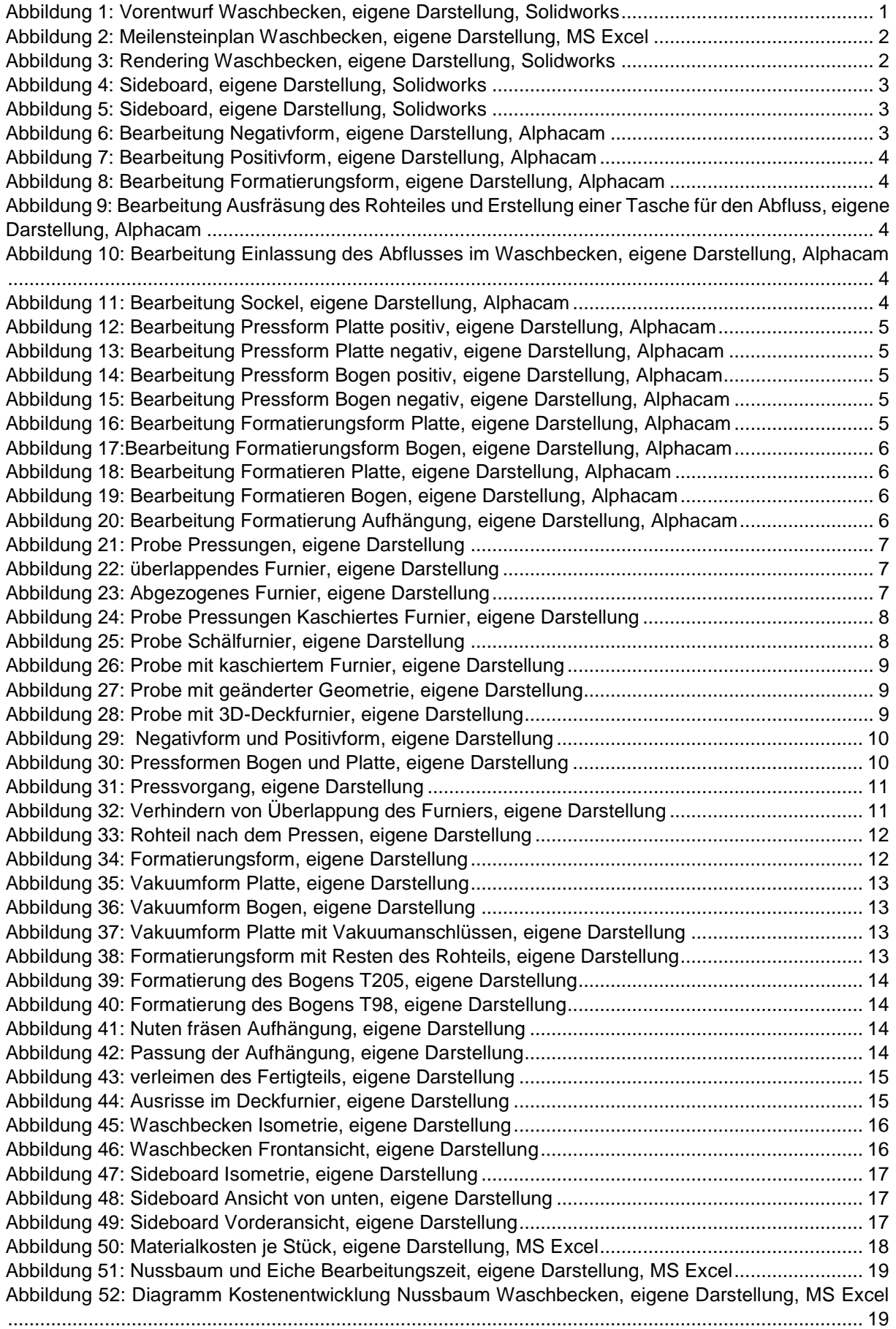

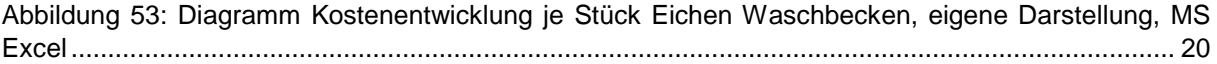